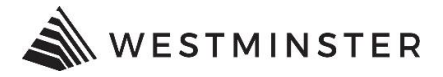

# **eTRAKiT LOGIN**

### **NEW CONTRACTORS**

If you are new to the eTRAKiT system you will need to request your initial username and password from city staff. Contact the Building Division at 303-658-2075 to obtain your credentials.

### **STEP 1: INITIAL SIGN IN**

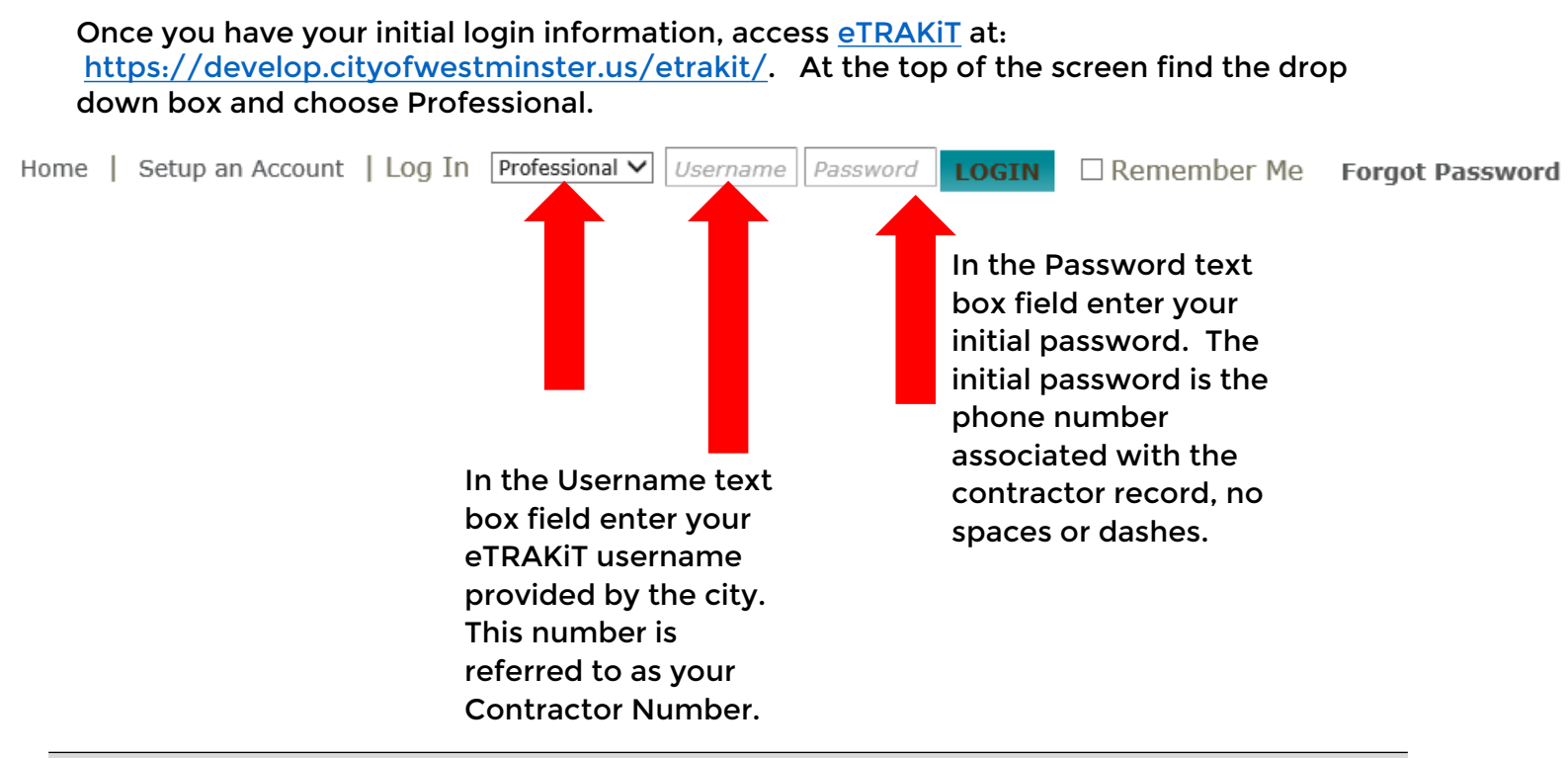

## **STEP 2: CHANGE PASSWORD**

After your initial login you will be prompted to change your password. Your username (Contractor Number provided by the city) will remain the same.

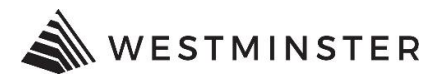

#### You will also be asked to set a security question. Once you click save and login your new password will be saved, use the eTRAKiT username and the new password for all future logins.

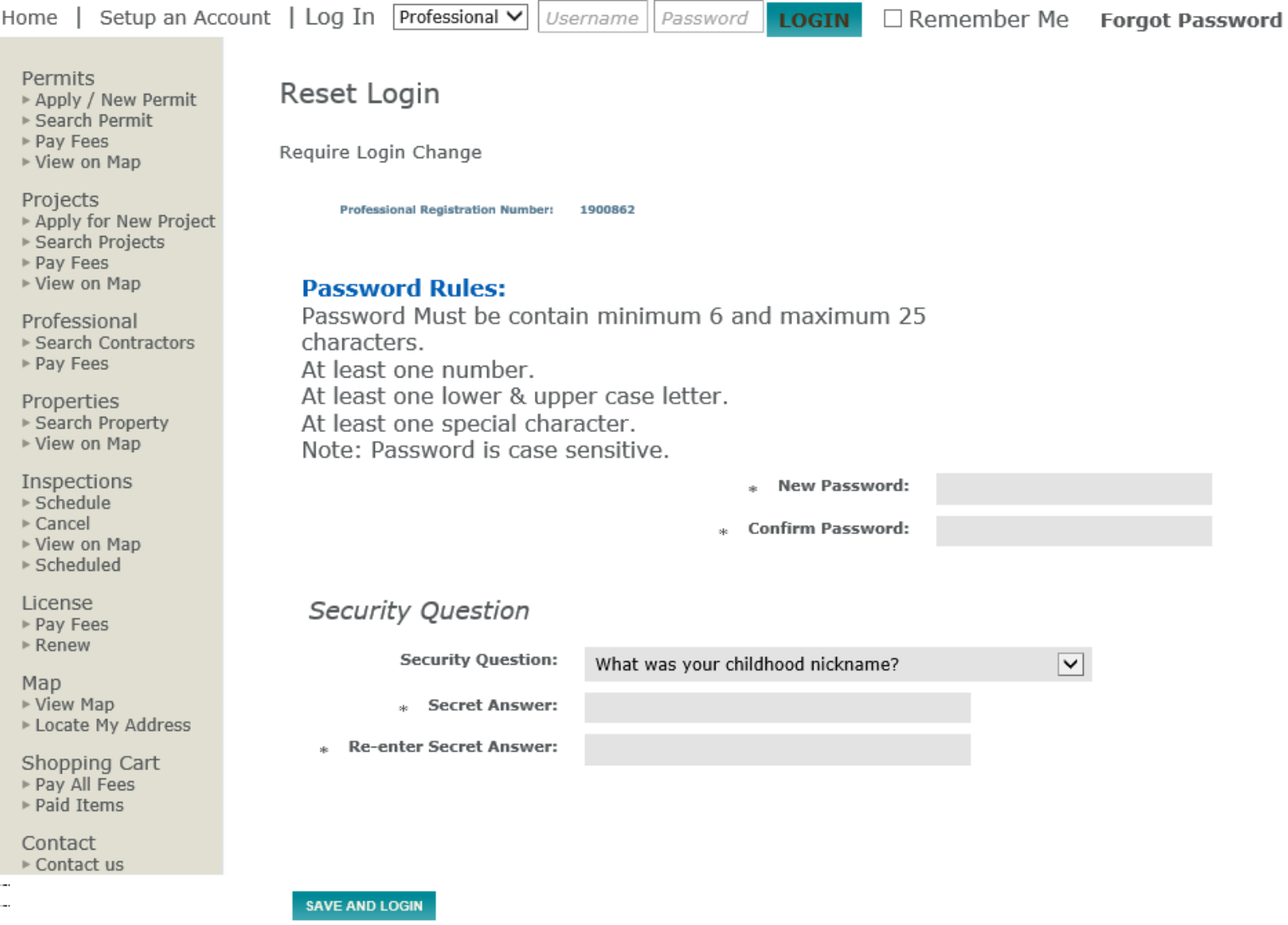

For questions regarding login, contact the Building Division at 303-658-2075.